# **デジタルドキュメントネットワーク構築システムにおける**

# **力学モデルを利用した表示の試み**

# **Visualizing Digital Document Network by Using Force-directed Placement**

松永 賢次

Kenji MATSUNAGA

専修大学 ネットワーク情報学部

School of Network and Information, Senshu University

### **要旨:**

我々は,多くの資料がデジタルドキュメントとして個人のストレージに多く保有されている状況に着目し,それらのド キュメントにメモをつけ,複数のドキュメントに存在するメモ間にリンクを付与することでネットワーク化する「デジ タルドキュメントネットワーク構築システム」を研究してきた.本稿では,そのシステムのために,作成されたデジタ ルドキュメントネットワークを,「力学モデルによるグラフ描画」のライブラリ(d3.js)を利用し可視化した試みについて 報告する.辺が交差してしまう複雑な関係を持つ,プログラミング科目のドキュメントネットワークを例にとり,二次 元上でわかりやすく表示できたことを示した.

#### **Abstract:**

With the increasing volume of privately-owned digital documents it is becoming more important to manage the documents for effective use. For document management, we proposed a digital document network system. In this paper the network viewing functions added to the system are explained. By visualizing with "Graph Drawing by Force-directed Placement,", it is possible to display a complicated digital document network in an easy-to-understand manner and to recognize target nodes interactively.

#### **1. はじめに**

近年,多くの資料がデジタルドキュメントとして個人のス トレージに保有されており,今後もデジタル化された文書や 資料の量は、増加の一途をたどると予想される. 従来から紙 媒体の書籍や資料は,個人の知識を整理するための有用な知 識源であり,人類は紙ベースの書籍や資料を利用して知的作 業を行ってきた. 今後、紙の文書に代わる大量のデジタルド キュメントをもとに,知識を整理したり新しい意味を加えた りする知的作業をすることが求められている. そのためには, 従来の作業方法をもとにデジタルの利点を活用し支援する システムが必要である.そこで我々は,個人の知識を整理す るための「デジタルドキュメントネットワーク構築システム」 を研究してきた[1] [2] [3] [4] [5].

これまで開発してきたシステムの編集アプリケーション を利用して,デジタルドキュメント間を結ぶネットワークを 構築することができるものの,ドキュメント間の関連が多く なるにつれ,どのようなネットワークを構築したのか,ユー ザがイメージすることが難しくなっているという問題(ハイ パー空間の迷子問題)が起こっていた.

辺が交差する可能性があるネットワークグラフを二次元 表示するアルゴリズムとして「力学モデルによるグラフ描画」 がある.このアルゴリズムを実装した JavaScript のライブラ リ(d3.js)を利用し,これまで作成してきたデジタルドキュメ ントネットワークを可視化することを試みた.

2節では、我々が研究してきたデジタルドキュメントネッ トワークシステムの概要と問題点について述べる.3 節では ネットワークの可視化に求められる要求事項について述べ る.4 節では「力学モデルによるグラフ描画」を紹介し,5 節 では、辺が交差してしまう複雑なプログラミング授業用のド キュメントネットワークを例にとり,d3.js のライブラリを活 用して、どのように二次元表示できたか示す.最後に6節で は,まとめと今後の課題について述べる.

## **2.** デジタルドキュメントネットワーク構築システムの機 能と問題点

我々が研究しているシステムでは,用意したデジタルドキ ュメントに対して,「マーク」と「リンク」を利用者がつけて いく.マークを付加することは,紙の資料に付箋を付けたり, 下線を引く行為に相当する.本システムの編集アプリケーシ ョンを利用するユーザは,文書内のある対象に付けるマーク を生成し,そのマークにはメモを記述できる.二つのマーク 間に,リンクを付加することで,それらの間に関係があるこ とを示すことができる.リンクには,マーク同様メモを付与 できる.

リンクは、デジタルドキュメントをまたぐマーク間でも付 与することができるので,マークとリンクを付与していった 複数のデジタルドキュメントはネットワークを形成するこ とになる(図 1).このようなネットワークを形成する行為は, 知識を構築していると見なすことができる. ユーザは、構築 されたネットワークを対象として、マークを検索したり、あ るマークを起点としてリンクをたどりながら別のマークに 移動したりすることで,複数のドキュメントまたぐ知識を呼 び起こすことができる.

以上述べたことをまとめると,本システムは利用者から見 たときに 8 つの基本機能を持っていると言える[4].

- 1. 文書を登録する.
- 2. 文書を見る.
- 3. 文書にマークをつけ(生成し),マークに対してメモを 記述する.
- 4. 画面を見ながらマークを選ぶ.

5. マークを検索する.

- 6. 二つのマークの間にリンクをはり,リンクに対してメ モを記述する.
- 7. リンクをたどってマークを選ぶ.
- 8. リンクを検索する.

本システムを利用して,デジタルドキュメントネットワー クを構築することは,知識を整理する学習活動と見なすこと ができ,個人のみならずグループ学習にも有益である[4][5]. 学習者たちは,ドキュメントを用意し,メモをつけ,リンク をはるという行為を相談しながら行っていけば,より深く知 識を整理することができる.

本システムの画面は,図 2 に示すように,ドキュメントの

ページを表示したときにマークの一覧が出たり,リンクの一 覧が表示されるものとなっており,規模が大きくなるにつれ, 作成しているネットワークがどのようなものとなっている のか、関係性を図1のような形でイメージすることが難しく なっているという問題がある.

ネットワークを記録できるということが,本システムの利 点であるものの,記録したネットワークを,必要に応じてユ ーザ(学習者)が想起できなければ,整理した知識を活用で きないということになる.そこで,本システムにおいて,ネ ットワーク空間をユーザが把握しやすいように表示する機 能が必要となっていた.

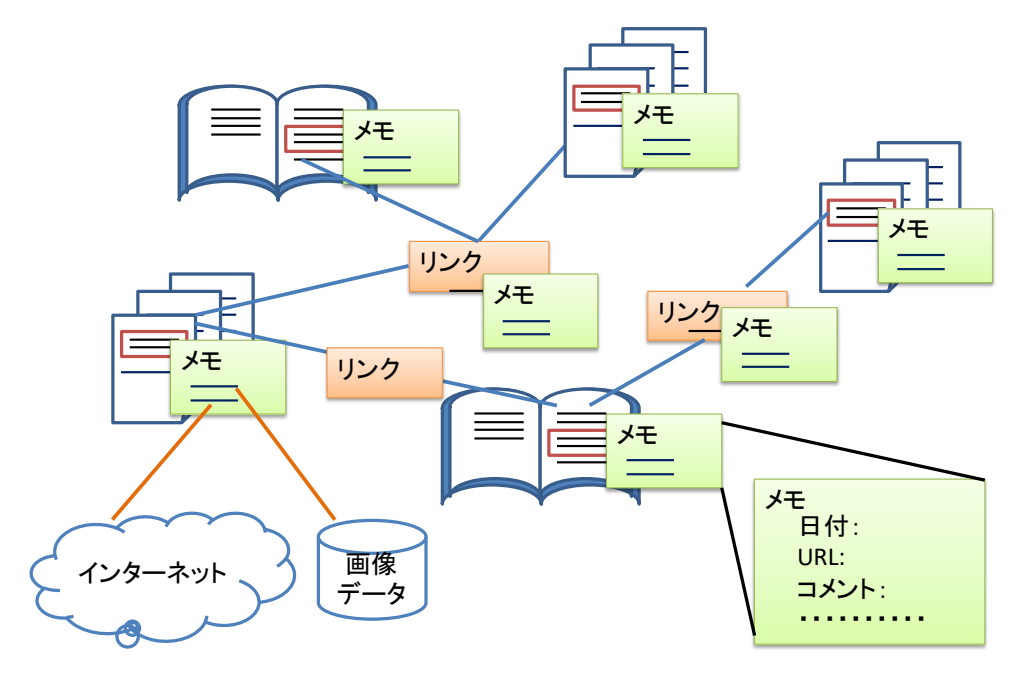

**図 1** デジタルドキュメントネットワークの概念

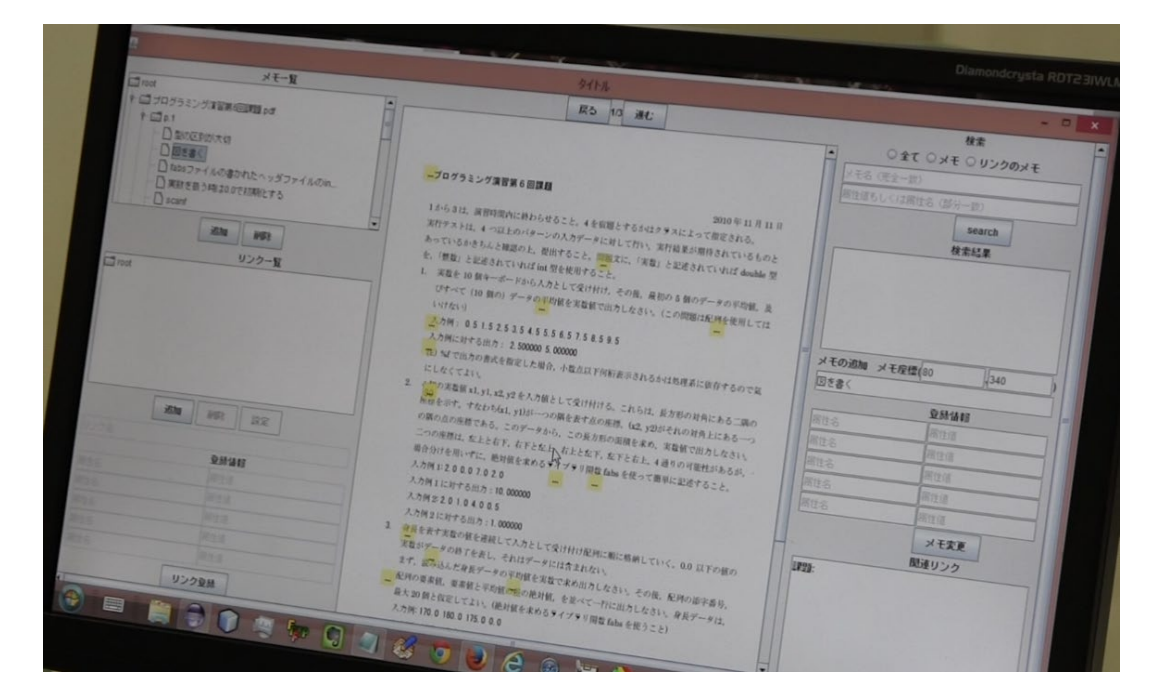

**図 2** デジタルドキュメントネットワーク構築システムの編集画面

#### **3. デジタルドキュメントネットワークの表示への要求**

本システムを用いて作成する「デジタルドキュメントネッ トワーク」の性質について述べ,そこから,ネットワーク表 示機能に求められる要件について検討する.

デジタルドキュメントネットワーク構築システムでは、図 3 左に示したように、ドキュメント内にあるメモ同士にリン クをはるようになっている.メモは,ドキュメント内に存在 するため、ドキュメントとメモの間には包含関係があり、そ の包含関係もつながりとして表現できる.そのように考える と、図3右にあるような形で表現できる. 文書の数が多くな ると,ネットワークの形状は,グラフ理論で言うところの一 般的なグラフとなり,木構造のような単純なものとなってい ない可能性がある.木構造となっていないネットワークを二 次元平面に表示した場合,辺(リンク)同士が交差してしま う可能性がある.

ユーザにより,リンクは随時,追加されていくものである. リンクが追加されるたびに,ネットワーク形状の表示が適切 に変わりうるアルゴリズムを用いなければならない.

個人または少人数のグループによって構築していく閉じ たネットワークであるため,ネットワークの大きさ(超点の 数, 辺の数)は、ある程度の範囲で収まると考えてよい. そ のため,使用するアルゴリズムの計算量に対する制約は厳し くはない.着目しているドキュメントの周辺のみ見えれば良 いと考えれば,ノード数を制限して表示することもできる.

#### **4. 力学モデルによるグラフ描画**

動的にネットワーク表示を構築する代表的な手法として, 力学モデルによるグラフ描画(Force-directed Graph Drawing)が ある.この方法は,無向グラフを描くときに次のことを目標 としたものである[6].

1. 頂点(ノード)を、フレーム内に等しく分布させる.

2. 辺(エッジ,リンク)の交差を最小限にする.

- 3. 辺の長さを均一にする.
- 4. 内在している対称性を反映させる.
- 5. フレームにあうようにする.

力学モデルによるグラフ描画のアルゴリズムはいくつか 提案されているが,辺をバネに見立てるような物理的なアナ ロジーが使用され,力学的に安定した配置になるまでシミュ レーションを行うといったものとなっている.

シミュレーションを行って配置を決定していくアルゴリ ズムであるため,利用者がマウス等を使用し,対話的に頂点 の位置を変更すれば,配置を再計算させることで,その挙動 を観察するといったインタラクティブな使用法もできる.

図4に、力学モデルによるグラフ描画によりネットワーク を表示する API (ライブラリ) の代表的なものである, D3.js という JavaScript 言語用のライブラリ(API) D3.js[7][8]を利用 して,図 3 右の図を描いてみたものを 3 パターン示した.ノ ードの初期位置をランダムに決めて計算するため,異なる配 置となる.インタラクティブにノードを動かして再計算させ ても異なる配置となる.

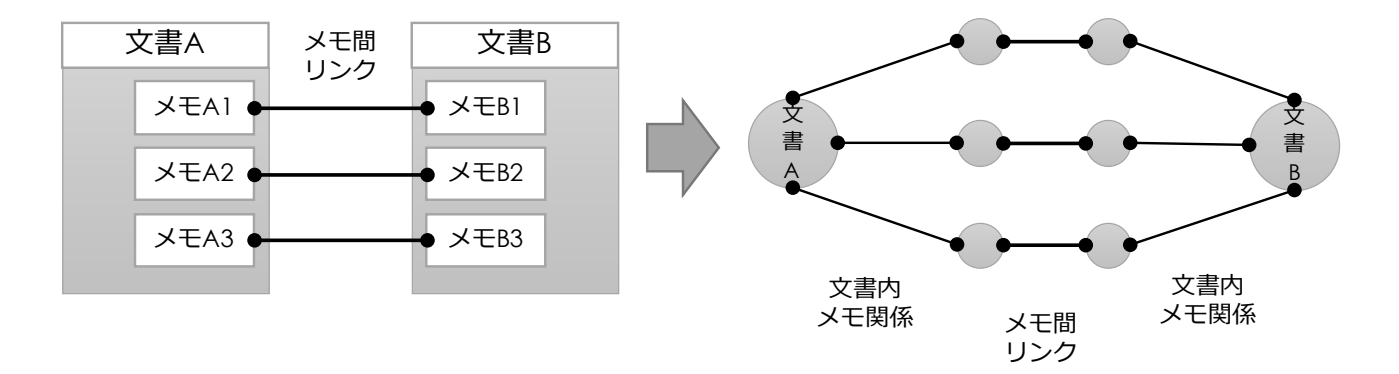

**図 3** デジタルドキュメントネットワーク構築システムの内部要素の関係とそのグラフ表現

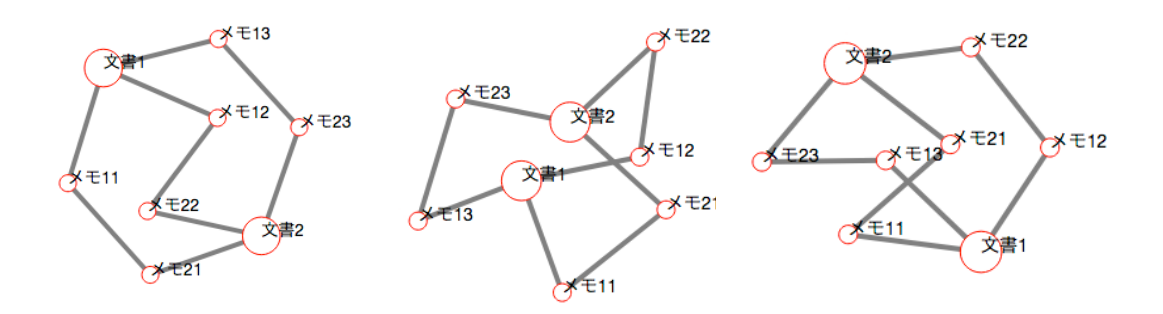

**図4 d3.js** の力学モデルによるグラフ描画を利用して、図3のグラフ表現を描いた例

### **5. プログラミング科目ドキュメントを対象とした表示**

### **5.1. 対象事例の説明**

力学モデルによるグラフ描画は,再計算により同じ形はな らないという欠点はあるものの, D3.js を使用することで, 本 システムで構築したネットワークの表示に実際に適してい るか確認する実験を容易に行えるという利点がある.また, 計算量も実質的には問題とならない。

本節では,専修大学ネットワーク情報学部のプログラミン グの導入科目で使用したドキュメントに対して,学生たちの 少人数のグループによってメモとリンクが作られたネット ワークを使用した例を用いたものを示していく.このネット ワークを取り上げるのは,比較的こみ入ったリンク関係とな っており、見やすく表示することが比較的困難と考えたから である.

ドキュメントが使用されたプログラミング科目は、 调に2 回の授業から構成されており,1 回の授業が座学教室での講 義スタイル,もう 1 回の授業が端末室での演習スタイルで実 施された.講義授業では,スライドを PDF にしたドキュメン トが与えられる(図5左). 演習授業では、作成するプログ ラムの仕様が記述された問題が,ドキュメントとして与えら れる.

これらの授業間では、典型的に次の関係がある(図5右).

 講義と演習との関係:演習の問題文では,講義で示され た用語・概念で記述される.問題内容が,講義で示され た例題を活用したものになっている.

- 前後の講義間での関係:後の講義での記述は,前の講義 で定義された用語で記述される.前の講義の例題を発 展させたものが,後の講義の例題で示される.
- 前後の演習間での関係:後の演習での問題では,前の演 習の内容を発展させた問題が出題されたり、前の演習 の問題を複数融合した問題が出題される.

学生たちは,以上に示したような関係を,ドキュメントネ ットワークシステムの編集アプリケーションを利用して,メ モとリンクで記述している.

#### **5.2. D3.js を使用した力学モデルによる表示**

ネットワーク表示のプロトタイププログラムを,[8]で示さ れているコードを元に改良して作成した.メモとリンクの記 述データを json 形式に変換したものを入力とし,配置に関す るパラメータを,API のデフォルト値そのまま使用したとこ ろ,中央部に固まってしまい見にくくなってしまった.

そこで、試行錯誤的にいくつかのパラメータを調節し、こ のドキュメントネットワークグラフを人間が見て理解可能 な状況になるように試みた.辺の長さ及び電荷値(charge)のパ ラメータを調整することで,図 6 のようにある程度見やすい ものとなった.電荷値の値は,負の方向に大きくすることで, 頂点同士が反発して離れることになる.一方,あまり大きく すると,画面に広がることになってしまうため,見やすさと, 表示するグラフ範囲のコンパクトさとのトレードオフとな

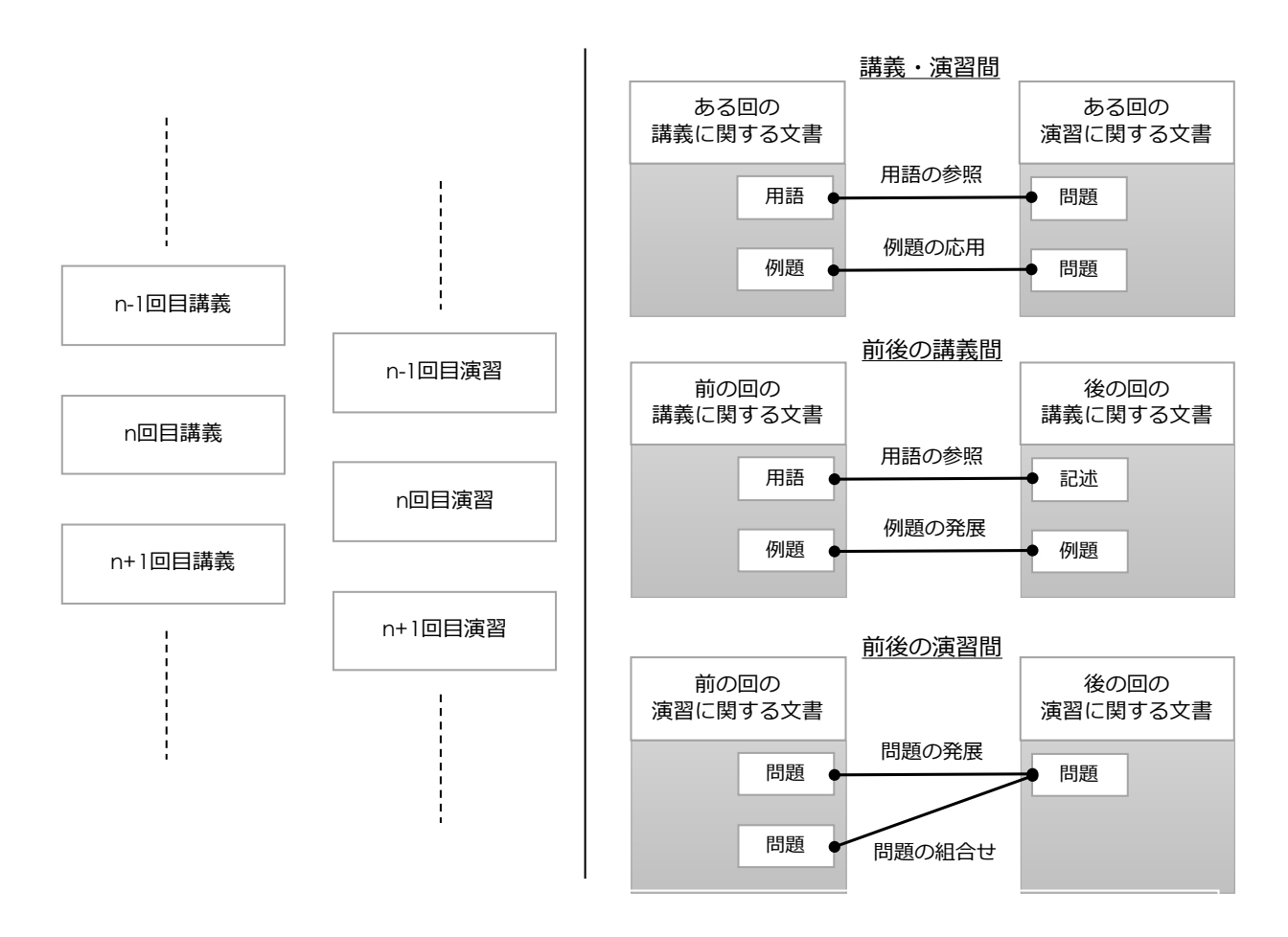

**図5** プログラミング科目のドキュメントの関係と代表的なメモとリンク

っている.

図6のように、ドキュメント名やメモのタイトルを表示す ると,概観するのは適当だが,重なって読みづらいという問 題点がある. そこで, [9]で示されているコードを参考に, マ ウスオーバーすることで文字列の表示をし,文字列検索によ るノードの検索できるように改良を試みた (図 7,8).

辺の長さを固定とせず,必要に応じて長くすることができ るようにしていることも、辺の交差が少なくなり、わかりや すいレイアウトとなる要因になっている.ドキュメント(大 きな円)同士においても,連続した講義と演習のドキュメン トが近い配置になっており,よりわかりやすくなっている.

図8は、「文字列」を含むメモ(小さい円)を検索している 様子を示している(わかりやすいように画面の一部を切り取 っている).検索されたメモは,円の色が変わって表示され る.その円のところにカーソルを載せると,メモに記載され ている文字列を見ることができるようになっている.これに より,ある文字列を持ったメモが,どのドキュメント周辺に 多いのかわかりやすくなり,ドキュメント間の関係を理解す る助けになっている.

#### **6. 最後に**

力学モデルにより,構築されたデジタルドキュメントネッ トワークの概観を理解しやすくなることを,複雑な関係を持 っているプログラミング科目のネットワークを利用して示 した。

今後は,この表示機能を編集機能と統合するとともに,よ り大きなネットワークを対話的に調べていけるようにして いきたい。

#### **参考文献**

[1] Yoshikoshi, M., Matsunaga, K., Yoshida, K. "A personal document network building system for digital document searches," *HCII 2013, Part II. CCIS*, Vol.374, pp.458-461, 2013.

- [2] 松永賢次,吉越将紘, 吉田享子 "個人の知識を整理する ためのデジタルドキュメントネットワーク構築システ ムの提案," 情報処理学会 研究報告情報システムと社 会環境(IS), Vol. 2013-IS-125, No.10, pp.1-5, 2013.
- [3] Matsunaga, K., Yoshida, K. "Digital document network system for organizing individual knowledge," *HCII 2014, Part I. LNCS*, Vol.8521, pp.396-403, 2014.
- [4] 松永賢次,吉田享子 "グループ利用のためのデジタルド キュメントネットワーク構築システムの機能と実装に ついて," 情報科学研究所所報, No.85, pp.9-15, 2015.
- [5] Matsunaga, K., Yoshida, K. "Using digital document network system for group learning activities," *HCII 2015, Part II. CCIS*, Vol.529, pp.1-5, 2015.
- [6] Fruchterman, Thomas M. J., Reingold Edward M. "Graph Drawing by Force-directed Placement," *Software-Practice and Experience*, Vol.21, No.11, pp.1129-1164, 1991.
- [7] D3.js Data-Driven Documents, https://d3.js.org
- [8] 森藤大地, あんちべ, エンジニアのための データ可視 化[実践]入門 ~D3.js による Web の可視化, 技術評論社, 2014.
- [9] Vallandingham, J. "How to Make an Interactive Network Visualization," https://flowingdata.com/2012/08/02/how-tomake-an-interactive-network-visualization/, 2012.

#### **付記**

本稿は,平成 28 年度専修大学研究助成「デジタルドキュ メントネットワークの視覚化と検索手法に関する研究」によ る成果の一部である.

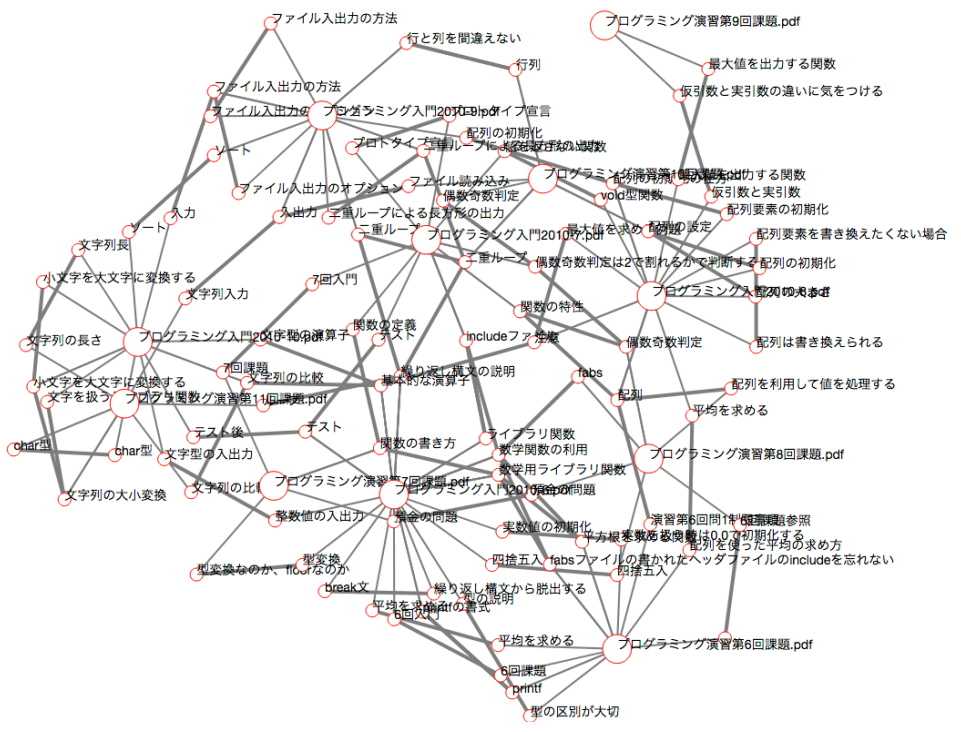

**図 6** プログラミング科目のドキュメントネットワークを d3.js の力学モデルライブラリで表示した例

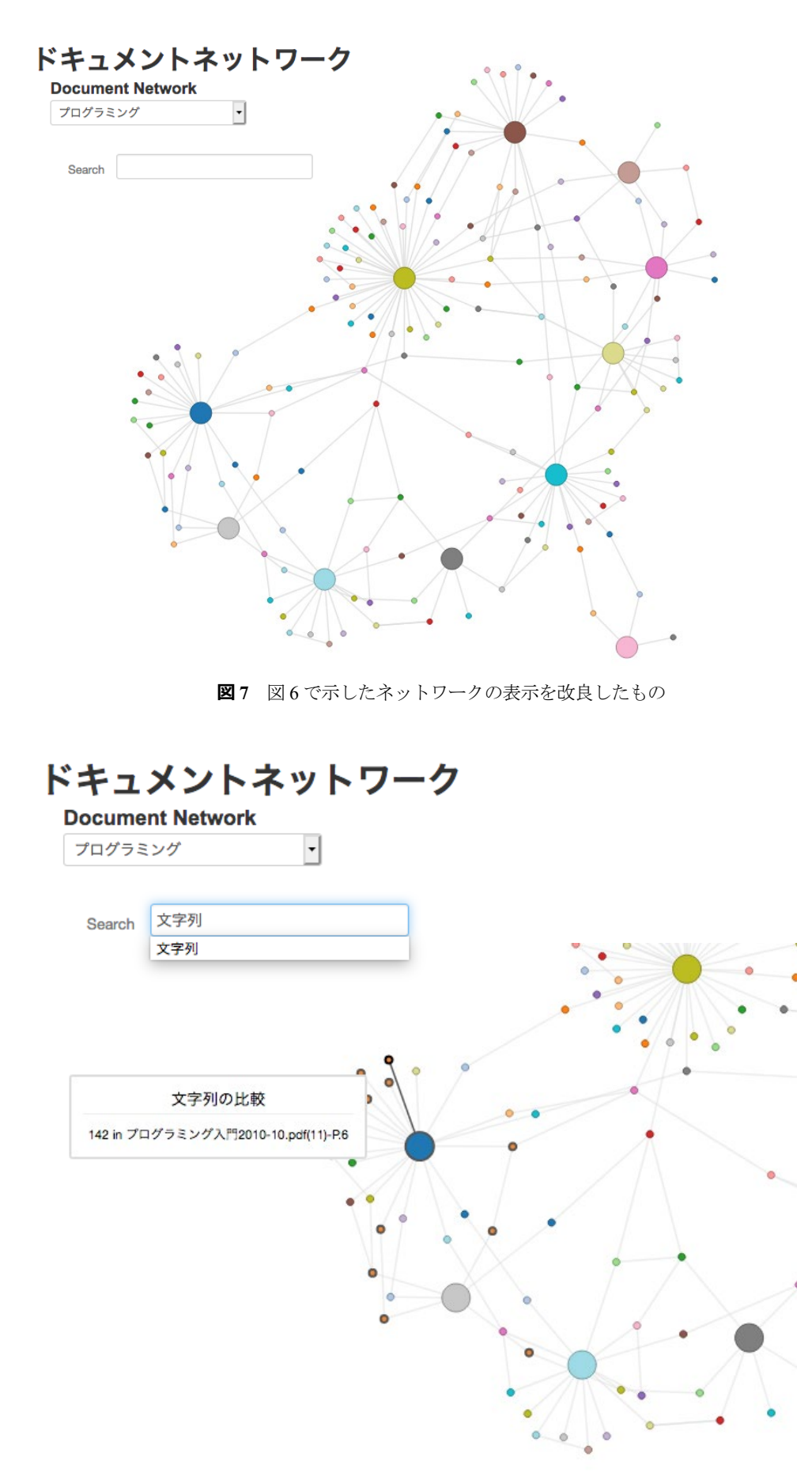

**図 8** 文字列検索によって図 7 のネットワーク内を調べる例